NEAR EAST UNIVERSITY

# Faculty of Engineering

Department of Computer Engineering

# WEB BASED ONLINE REGISTRATION SYSTEM

Graduation Project COM-400

Student:

Atakan Akar

Supervisor:

Ümit Soyer

Nicosia - 2008

### ACKNOWLEDGMENTS

First, I would like to thank my supervisor Ümit Soyer for his invaluable advice and belief in my work and myself over the course of this Graduation Project.

Second, I would like to express my gratitude to Near East University for the scholarship that made the work possible.

Third, I thank my family especially my father Halil Akar, my mother Nezaket Akar for their constant encouragement and support during this life in Cyprus.

Finally, I would also like to thank all my friends, especially Gültekin Anıl Yalçın, Ülkü Esra Okuyan, Alper Kürkçü for his ideas, Bilal Konuk for his programming advices, Burak Mahir Cinkarataş for his precious mind about my project. "

#### ABSTRACT

In our modem life technology is a rising star. In daily life, we use new stuffs in everywhere. In early years, like 1975s, computer and internet platform was not properly known and used in our country. Only the elite layer and government offices use this technology. But after the developing the computer world, we started to use computers in everyplace in our lives. Later the computers' settle down finishes, internet was being learned.

Internet is an unlimited opportunities platform. You can arrange your living without leaving the computer. You can order food, shopping, paying bills or whatever you want.

In my project I want to do a web based registration system where individuals can have identification records of their own through the internet.

In early identification record process, individuals had to do a lot of work before like going to many offices in the city where bureaucracy gives lots of trouble and lots of paper work with useless costs. With this web based project, individuals gain the time loss and recover from useless bureaucracy and costs where they can do their head offices of the town according to the implementation of the project.

# TABLE OF CONTENTS

| ACKNOWLEDGEMENT                                           | i        |  |  |  |  |  |  |
|-----------------------------------------------------------|----------|--|--|--|--|--|--|
| ABSTRACT                                                  |          |  |  |  |  |  |  |
| TABLE OF CONTENTS                                         |          |  |  |  |  |  |  |
| INTRODUCTION                                              | iii<br>1 |  |  |  |  |  |  |
| CHAPTER ONE: THE APACHE HTTP SERVER, PHP                  | 1        |  |  |  |  |  |  |
| MYSQL AND HTML CODING                                     | 2        |  |  |  |  |  |  |
|                                                           | 2        |  |  |  |  |  |  |
| 1.1. What is The Apache HTTP Server ?                     | 2        |  |  |  |  |  |  |
| 1.1.1. Installatin of The Apache server                   | 3        |  |  |  |  |  |  |
| 1.2. What is PHP ?<br>1.2.1. Addition Program - PHPRunner | 4<br>5   |  |  |  |  |  |  |
| 1.3. What is Mysql ?                                      | 8        |  |  |  |  |  |  |
| 1.3.I. Installation Program - SQLyog                      | 9        |  |  |  |  |  |  |
| 1.4. What is HTML coding ?                                | 11       |  |  |  |  |  |  |
| CHAPTER TWO: EXPLANATION OF PROJECT WEB PAGE              | 12       |  |  |  |  |  |  |
| 2.1. Login Page                                           | 12       |  |  |  |  |  |  |
| 2.2. Register Page                                        | 13       |  |  |  |  |  |  |
| 2.2. Individualses Page                                   | 14       |  |  |  |  |  |  |
| 2.3. Cities Page                                          |          |  |  |  |  |  |  |
| 2.4. Towns Page                                           | 25       |  |  |  |  |  |  |
| 2.5. Wards Page                                           | 29       |  |  |  |  |  |  |
| 2.6. Streets Page                                         | 33       |  |  |  |  |  |  |
| 2.7. User Pages                                           | 37       |  |  |  |  |  |  |
| 2.8. User Type Pages                                      | 40       |  |  |  |  |  |  |
| CHAPTER THREE: CODES OF THE PROJECT                       | 42       |  |  |  |  |  |  |
| 3.1. Database Codes                                       | 42       |  |  |  |  |  |  |
| 3.1.1. Individualses Table Code                           | 42       |  |  |  |  |  |  |
| 3.1.2. Cities Table Code                                  | 42       |  |  |  |  |  |  |
| 3.1.3. Towns Table Code                                   | 43       |  |  |  |  |  |  |
| 3.1.4. Wards Table Code                                   | 43       |  |  |  |  |  |  |
| 3.1.5. Streets Table Code                                 | 43       |  |  |  |  |  |  |
| 3.1.6. User Table Code                                    | 44       |  |  |  |  |  |  |
| 3.1.7. User Type Table Code                               | 44       |  |  |  |  |  |  |
| 3.2. Html Codes                                           |          |  |  |  |  |  |  |
| 3.2.1. Login Page Codes                                   | 45       |  |  |  |  |  |  |
| 3.2.2. Menu Page Codes                                    | 48       |  |  |  |  |  |  |
| 3.2.3. Register Page Codes                                | 50       |  |  |  |  |  |  |
| CONCLUSION                                                | 59       |  |  |  |  |  |  |
| REFERENCES                                                | 60       |  |  |  |  |  |  |

#### **INTRODUCTION**

The Internet is a global network connecting millions of computers. More than 100 countries are linked into exchanges of data, news and opinions. Unlike online services, which are centrally controlled, the Internet is decentralized by design. Each Internet computer, called a host, is independent. Its operators can choose which Internet services to use and which local services to make available to the global Internet community. Remarkably, this anarchy by design works exceedingly well.

There are a variety of ways to access the Internet. Most online services, such as America Online, offer access to some Internet services. It is also possible to gain access through a commercial Internet Service Provider (ISP). The internet can carry various information and services, such as electronic mail, online chat, file transfer and the interlinked web pages and other resources of the World Wide Web (www).

In my project I did online web based registration system with using PHP and Mysql.

PHP stands for Hypertext Preprocessor, an open source, server-side, HTML embedded scripting language used to create dynamic Web pages.

In an HTML document, PHP script is enclosed within special PHP tags. Because PHP is embedded within tags, the author can jump between HTML and PHP (similar to ASP and Cold Fusion) instead of having to rely on heavy amounts of code to output HTML. And, because PHP is executed on the server, the client cannot view the PHP code.

PHP can perform any task that any CGI program can do, but its strength lies in its compatibility with many types of databases. Also, PHP can talk across networks using IMAP, SNMP, NNTP, POP3, or HTTP.

PHP was created sometime in 1994 by Rasmus Lerdorf. During mid 1997, PHP development entered the hands of other contributors. Two of them, Zeev Suraski and Andi Gutmans, rewrote the parser from scratch to create PHP version 3 (PHP3).

Mysql is a multithread, multi-user SQL database management system (DBMS) which has more over than 1 million installations. The program runs as a server providing multiserver accounting a number database.

Objective of this project is to build a web page using PHP and Mysql.

Chapter one describes the PHP, Mysql and Apache HTTP Server which are used in my project, also installation procedure will be included.

Chapter two presents the web pages including the usage and implementations beginning from the Login Screen till the Logout screen.

Chapter three has the codes of the project that I have fulfilled. At last, there is the conclusion section which presents the results obtained within the project.

# CHAPTER ONE: THE APACHE HTTP SERVER, PHP, MYSQL and HTML CODING

#### 1.1. What is The Apache HTTP Server?

The Apache HTTP Server, commonly referred to simply as Apache, is a web server notable for playing a key role in the initial growth of the World Wide Web. Apache was the first viable alternative to the Netscape CorrinuricationsCorporation Web server (currently known as Sun Java System Web Server), and hasgince evolved to rival other Unix-based web servers in terms of functionality and performance.

It is often said that the project's name was chosen for two reasons: out of respect for the Native American Indian tribe of Apache (Inde), well-known for their endurance and their skills in warfare and due to the project's roots as a set of patches to the codebase of NCSA HTTPd 1.3 - making it "a patchy" server although the latter theory is a lucky coincidence.

Apache is developed and maintained by an open community of developers under the auspices of the Apache Software Foundation. The application is available fora wide variety of operating systems, including Unix, FreeBSD, Linux, Solaris, Novell NetWare, Mac OS X, Microsoft Windows, OS/2, TPF, and eCöinStation. Released under the Apache License, Apache is characterized as free software and open source software.

Since April 1996 Apache has been the n:10stpopular HTTP server on the World Wide Web. However, since November 2005 it has experienced a steady declineof its market share, lost mostly to Microsoft Internet Information Services. As of April 2008 Apache served 50.42% of all websites.

#### 1.1.1. Installation of The Apache server.

After obtaining the Apache Server program wheather from the cd or from the http://www.apache.org/dyn/closer.cgi webside, we start to install the program.

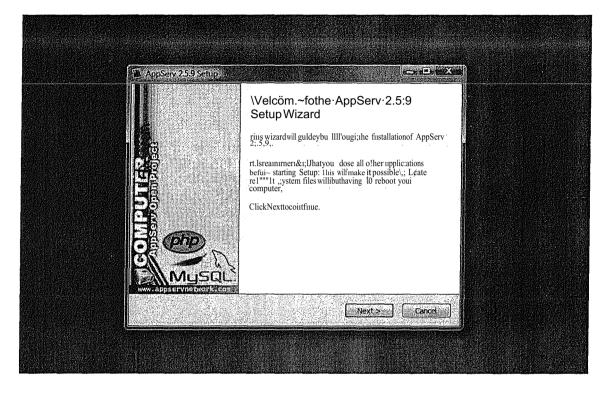

Later double clicking the setup, this screen comes. The main screen of the setup.

#### 1.2. What is PHP?

PHP (a recursive acronym for *PHP: Hypertext Preprocessor*) is a computer scripting language, originally designed for producing dynamic web pages. It is for server-side scripting, but can be used from a command line interface or in standalone graphical applications.

While PHP was originally created by Rasmus Lerdorf in 1995, the main implementation of PHP is now produced by The PHP Group and serves as the *de facto* standard for PHP as there is no formal specification. Released under the PHP License, the Free Software Foundation considers it to be free software.

PHP is a widely-used general-purpose scripting language that is especially suited for web development and can be embedded into HTML. It generally runs on a web server, taking PHP code as its input and creating web pages as output. It can be deployed on most web servers and on almost every operating system and platform free of charge. PHP is installed on more than 20 million websites and 1 million servers. It is also the most popular Apache module among computers using Apache as a web server. The most recent major release of PHP was version 5.2.6 on May 1, 2008.

PHP originally stood for Personal Home Page. It began in 1994 as a set of Common Gateway Interface binaries written in the C programming language by the Danish/Greenlandic programmer Rasmus Lerdorf. Lerdorf initially created these Personal Home Page Tools to replace a small set of Perl scripts he had been using to maintain his personal homepage. The tools were used to perform tasks such as displaying his resume and recording how much traffic his page was receiving. He combined these binaries with his Form Interpreter to create PHP/FI, which had more functionality. PHP/FI included a larger C implementation and could communicate with databases enabling the building of simple, dynamic web applications. He released PHP publicly on June 8, 1995 to speed up the finding of bugs and improving the code. This release was named PHP version 2 and already had the basic functionality that PHP has today. This included Perl-like variables, form handling, and the ability to embed HTML. The syntax was similar to Perl but was more limited, simpler, and less consistent.

Zeev Suraski and Andi Gutmans, two Israeli developers at the Technion IIT, rewrote the parser in 1997 and formed the base of PHP 3, changing the language's name to the recursive initialismPHP: *Hypertext Preprocessor*. The development team officially released PHP/FI 2 in November 1997 after months of beta testing. Afterwards, public testing of PHP 3 began, and the official launch came in June 1998. Suraski and Gutmans then started a new rewrite of PHP's core, producing the Zend Engine in 1999. They also founded Zend Technologies in Ramat Gan, Israel, which manages the development of PHP.

On May 22, 2000, PHP 4, powered by the Zend Engine 1.0, was released. On July 13, 2004, PHP 5 was released, powered by the new Zend Engine II. PHP 5 included new features such as improved support for object-oriented programming, the PHP Data Objects extension (which defines a lightweight and consistent interface for accessing databases), and numerous performance enhancements.

The most recent update released by The PHP Group is for the older PHP version 4 code branch. As of January 2008, this branch is up to version 4.4.8. PHP 4 is no longer under active development but will be supported by security updates until August 8, 2008.

In 2008, PHP 5 became the only stable version under development. Late static binding has been missing from PHP and will be added in version 5.3. Alongside PHP 5, PHP 6 is also under active development. Major changes include the removal of register \_\_globals, magic quotes, and safe mode.

PHP does not have complete native support for Unicode or multibyte strings; unicode support will be included in PHP 6.Many high profile open source projects ceased to support PHP 4 in new code as of February 5, 2008, due to the GoPHP5 initiative, provided by a consortium of PHP developers promoting the transition from PHP 4 to PHP 5.

It runs in both. 32-bit and 64-bit environments, but on Windows the only official distribution is 32-bit, requiring Windows 32-bit compatibility mode to be enabled while using IIS in a 64-bit Windows environment. There is a third-party distribution available for 64-bit Windows.

# 1.2.1. Addition Program - PHPRunner

PHPRunner is a editing program that helps the user to build a web site. PHPRunner builds visually appealing web interface for any local or remote MySQL, MS Access, SQL Server and Oracle databases. Your web site visitors will be able to easily search, add, edit, delete and export data in your database. Advanced security options allow to build password-protected members only Web sites easily.

After obtaining the program, we start to install it.

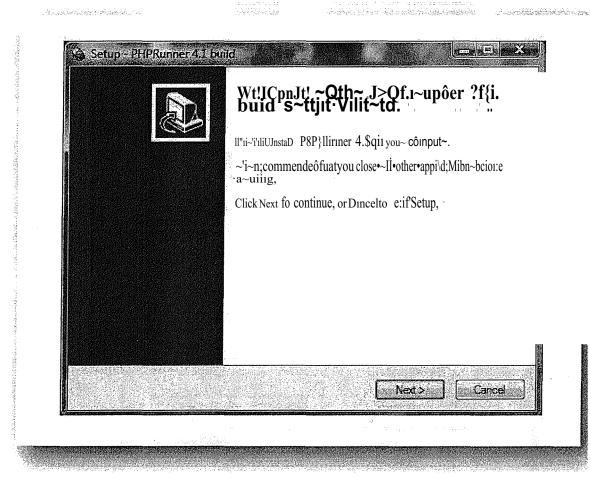

This is the main screen of the intallation.

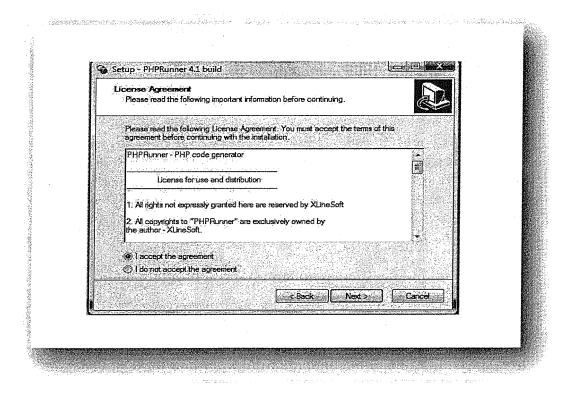

This is the second screen of the installation stage. Here we have two options whether accepting or not accepting. To continue the setup, we should accept the terms.

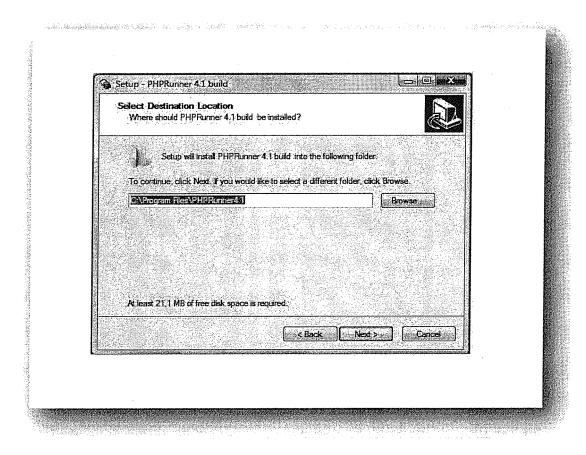

This stage, we choose path to install the software. After this section, isntallation will be finished.

# 1.3. What is Mysql?

**MySQL** is a relational database management system (RDBMS) which has more than 11 million installations. The program runs as a server providing multi-user access to a number of databases.

MySQL was owned and sponsored by a single for-profit firm, the Swedish company MySQL AB, now a subsidiary of Sun Microsystems, which holds the copyright to most of the codebase. The project's source code is available under terms of the GNU General Public License, as well as under a variety of proprietary agreements.

**SQLyog** is a Graphical User Interface (GUI) tool for the popular Relational Database Management System (RDBMS) MySQL. The software is created by the software development company Webyog, based in Bangalore, India.

SQLyog is popular for its ease of use yet its immense power. SQLyog provides a very intuitive interface to develop MySQL scripts effectively.

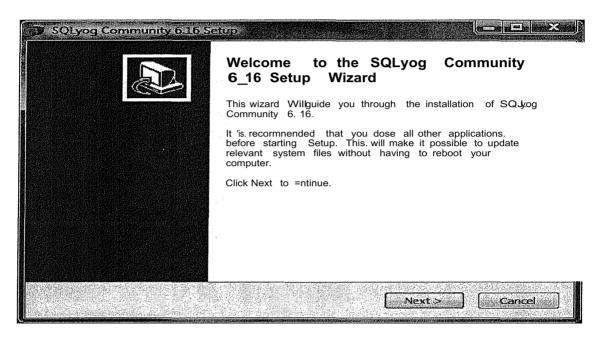

This is the main screen of the intallation.

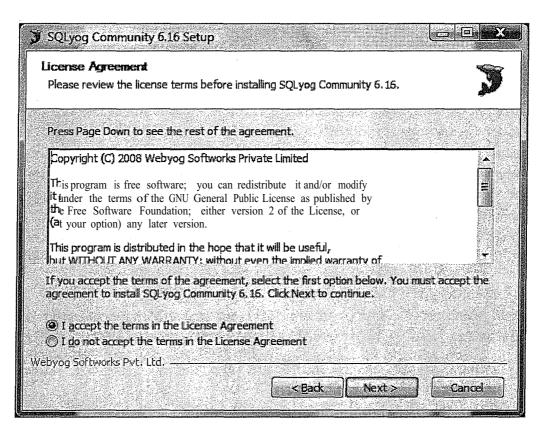

This is the second screen of the installation stage. Here we have two options whether accepting or not accepting. To continue the setup, we should accept the terms.

| 🕽 SQLyog Community 6.16 Setu                                          | P                           |               | - X |
|-----------------------------------------------------------------------|-----------------------------|---------------|-----|
| Choose install Location<br>Choose the folder in which to inst         | all SQLyog Community 6, 16, | а. <b>П</b>   | Ì   |
| Setup will install SQLyog Commun<br>folder, dick Browse and select an |                             |               |     |
| Destination Folder                                                    |                             |               |     |
|                                                                       | nnunity                     | Browse        |     |
| Space required: 12,2MB<br>Space available: 10,5GB                     |                             |               |     |
| Webyog Softworks Pyt. Ltd. ————                                       | <u>Sack</u>                 | Instal Cancel |     |

This stage, we choose path to install the software. After this section, isntallation will be finished.

## **I.4.** What is HTML coding?

HTML, an initialism ofHyperText Markup Language, is the predominant markup language for web pages. It provides a means to describe the structure of text-based information in a document - by denoting certain text as links, headings, paragraphs, lists, and so on - and to supplement that text with interactive forms, embedded images, and other objects. HTML is written in the form of tags, surrounded by angle brackets. HTML can also describe, to some degree, the appearance and semantics of a document, and can include embedded scripting language code (such as JavaScript) which can affect the behavior of Web browsers and other HTML processors.

HTML is also often used to refer to content of the MIME type text/html or even more broadly as a generic term for HTML whether in its XML-descended form (such as XHTML 1.0 and later) or its form descended directly from SGML (such as HTML 4.01 and earlier).

# CHAPTER TWO - EXPLANATION of PROJECT WEB PAGES

# LOGIN PAGE

| n an an an an an an an an an an an an an | Login                                    |  |
|------------------------------------------|------------------------------------------|--|
|                                          |                                          |  |
| Username:<br>Password:                   |                                          |  |
| Remember Pass                            | word:                                    |  |
|                                          | Submit                                   |  |
|                                          | <u>Login as Guest</u><br><u>Register</u> |  |
|                                          |                                          |  |

This is the login page that admins and the customers who are using the registration system web site, is the main page. Here, there are2 text fields that users enter their user name and passwords to access their personal datas. There is a Guest entrance who can only access the search of condition of any registration system. We have a registiration and Forgot password sections that users can manage their accounts spesifications.

## **REGISTER PAGE**

|                               | Register           |  |
|-------------------------------|--------------------|--|
| User Name:                    |                    |  |
| Password:<br>Re-enter passwor | <u>ا</u><br>۲۰۰۰ آ |  |
|                               | Submit             |  |
|                               | Back to login page |  |

This is the Registiration page. Users have to do this procedure to gain permission to use the web site. Here, we have 3 Textfields that are;

- User Name : users can pick any name.
- Password : user can choose any password that can be letters, symbols or numbers.
- Re-enter Password : verification of the password which is entered above.

# INDIVIDUALSES PAGE

| log   | nel 15 h   | ian (   |          |          |             |             |                     |             |         |                            |           | <u>Z</u> E            | edez i      | i E        | લાસ્ક્રી    | l ie          | <u>uzu</u>    | u.         |
|-------|------------|---------|----------|----------|-------------|-------------|---------------------|-------------|---------|----------------------------|-----------|-----------------------|-------------|------------|-------------|---------------|---------------|------------|
| ladin | daine      | G       | 8        | Towns    | Wands       | <u>R</u> re | 6 <b>7</b>          |             | sofipe. |                            |           |                       |             |            |             |               |               |            |
|       |            |         |          |          | Şan         | ci fe       | h.₩                 | <b>:</b> 6: | a<br>a  |                            | -         | <u>Cer</u> t          | E           | <b>)</b> 🕬 | s foore 5 i | Nge I di 1    | eards Po Pog  | <b>e</b> 2 |
|       |            |         |          |          |             |             |                     |             |         |                            |           | 1                     | <u>U.</u> , | <u>621</u> | 27          | <u>6, 10.</u> | ٦C            |            |
| ľ     | 13         | <b></b> | <u>0</u> | l<br>Les | it y herder | r<br>Res:   | Sector              | s Pictore   | King k  | internationale<br>Sectores | r Eró Pic | : <u>Ovie Of Sirt</u> | Idas        | oxed de    | d Gerds     | r<br>Red      | <u>Erer</u> t |            |
| 謎     | 1          | ۵       | fooel    | Čά       | 24          | đ           | â,                  | •           | Ø       | 2                          | karbi     | 15.N.XC               | Ĩs          |            |             | nnáh          | 0exm(d        |            |
| 62    | <b>Ver</b> |         | Badul    | israi    | KING K      | ksien       | ų,                  | •           | 8       | Ľ                          | ire       | мали                  | ĩe          |            | ***         | to M          | Top 55% Cd    | •          |
| Ш     | <u>ika</u> | ٥       | 12tu     | (an)     | 抑味          | Næt         | Čett.               | P           | 2       | 4                          | Myon      | nu Xa                 | 18          |            | **          | WW.           | Bataras Cd    |            |
| 64    | Yes        | D       | tosei    | éz       | ti          | ¥           | ана<br>Долаган<br>С |             | L       | 1                          | kan       | an na                 | tes         |            | 144         | Nstrift       | ûerin (d      |            |
| 68    | <u>Ea</u>  | D       | istarbul | Perdit   | 32596M      | N           | 牍                   | B           | 5       | 1                          | Athin     | 5.76.208              | 18          |            | Fende       | Separatelj    | Azirtid       | 1          |

In the Individalses table all info of a person is displayed with an image. The edit button inside the table is used for changes in a seperate page. The view button shows up in a different table when a s~g~e info is to be displayed. The inline add above the table is for new entries. Edit, supports the change of the selected info. Delete Selected removes the info(s) selected. In order to export selected.info(s) (word, excel, pdf), there is Export Selected button. We can view the print layout and print the required data with Print Selected button. There's an Advanced Search button supporting a search with various search options like city names, post codes, etc.. Export Results shows you how to export the data and lets you to decide(word, excel, pdf). Printer friendly version provides suitable outputs for the printers. Search button is for fast searches with choosing the fields in "any fields" and "contains" providing the type of search." Records per page" let us to decide the amount of data to be displayed in the screen. Finally; the "Log out" button is used to return to the log in screen.

| civital                                                                                                    | ualses, Add new recor |                                                                                                    |
|----------------------------------------------------------------------------------------------------|-----------------------|----------------------------------------------------------------------------------------------------|
| Tc ID homber                                                                                                    |                       | •                                                                                                    |
|                                                                                                    |                       |                                                                                                    |
| Smire                                                                                                    |                       |                                                                                                    |
|                                                                                                    |                       |                                                                                                    |
|                                                                                                    |                       | in an an an an an an an an an an an an an                                                                                                    |
| <b>BAD NACE</b>                                                                                                    | Parentes: 💽           |                                                                                                    |
| Date of Birth                                                                                                    |                       |                                                                                                    |
| Are .                                                                                                    | Reavet 🖬              | na ing mangkati dala pangang si pala kang dala na mangkangkati ng matakang sa pangkati ng matakang sa pangkati<br>Mangkati ng mangkati ng mangkati ng mangkati ng mangkati ng mangkati ng mangkati ng mangkati ng mangkati ng mang |
|                                                                                                    |                       |                                                                                                    |
| <b>Constan</b><br>An traditional versions to equip the metric of the angle of the second state of the second state of the second | Rezzes 🗐              | aa ah waxaa ah ah ah ah ah ah ah ah ah ah ah ah a                                                                                                    |
| Rtve                                                                                                    |                       |                                                                                                    |
|                                                                                                    | Canataset:            | te ar munificipation des ministrations de la desta de la construction de la construction de la construction de<br>Notas distribuirs a ministration de la desta de la construction de la construction de la construction de la cons |
| Tem.                                                                                                    | Received 6            | un egen utt anväldet första första första skala sin av att anväldet och som ett anväldet att att att att att a                                                                                                    |
|                                                                                                    |                       |                                                                                                    |
| <b>9.001</b>                                                                                                    | Perree 5              | a ol anticzystatowa anticialny (pp. 1911) Aliberty a straty by a                                                                                                    |
| Char No                                                                                                    |                       |                                                                                                    |
| X - Required beld                                                                                                    |                       |                                                                                                    |
|                                                                                                    |                       | <b>.25</b>                                                                                                    |

In Individualses add new table, new entries are done and here the required(\*) fields must be filled otherwise the record can not be completed. The Save button below, executes the save and displays the results. Reset button clears the fields. Back to list button returns you to the main screen.

| Individualises, Ec                                        | it record [ To ID Man | ber: 234 ]                                              |
|-----------------------------------------------------------|-----------------------|---------------------------------------------------------|
| IcDiunder                                                 | 24                    | <b>*</b>                                                |
| Rame                                                      | ø                     |                                                         |
| Someric                                                   |                       |                                                         |
| Yolume No                                                 |                       | ann tar ann aitean ann an an an an an an an an an an an |
| fanily Orler                                              | 12                    | a source from the second second second                  |
| Birth Place                                               | leardd 🖬              | un sourie (nativité source), po sour constant           |
| Duie Of Beth                                              | 5 Eline               | 2008 -                                                  |
| <b>Alive</b>                                              |                       | anakite a sanan ayan ayan ayan ayan ayan ayan a         |
| Date Ol Dead                                              |                       |                                                         |
|                                                           | Fana select 🔐         |                                                         |
|                                                           | K.                    |                                                         |
|                                                           | 🖲 Corp 🖗 Update       | Gal                                                     |
| energinanishi seri seni seni seni seni seni seni seni sen | Cces 💽                | innadhainne Nampradona an Arta an S                     |
|                                                           | làn 🖬                 | av av belen brennen vir intervieter                     |
| Ward                                                      | (Astals?a 💽           | an ayou waxaa ina ahaanaa ahaa ahaanaa ahaa             |
| Speet                                                     | ixad E                |                                                         |
| Coortho                                                   | * -<br>               |                                                         |
| X - Required Sold                                         |                       |                                                         |
|                                                           | Revet - Bask to k     |                                                         |

In the Individualses Edit table, changes are made in a new page, not in the main screen as the other tables. The Save button below, executes the save and displays the results. Reset button clears the fields. Back to list button returns you to the main screen.

|               | hin  | daks                | Advanced search                 |
|---------------|------|---------------------|---------------------------------|
|               |      |                     | Scurch for I Alantans Chryanisa |
| <u>1988</u>   | ILT. |                     |                                 |
| Tc 10 Humber  |      | Corces 🕞            |                                 |
| Kat           | 8    | Cross F             |                                 |
| Summe         | 8    | Cotris 🕞            |                                 |
| Warre Ito     | ٥    | Crizis 🖬            |                                 |
| Rady Order    | 8    |                     |                                 |
| brit Place    | ۵    | Equá 😨              |                                 |
| Date Of Brith | N    | fort 🖬              |                                 |
| Ån            | B    | buk 🗍               |                                 |
| Date Of Dead  | 0    | 51.4 <b>F</b>       |                                 |
| Gender        | ٥    | Ena 🗐               |                                 |
| ΟŊ            | Ũ    | <b>E</b>            |                                 |
| Town          | ۵    | <b>B</b> * <b>I</b> |                                 |
| Teel          | ۵    | <b>6#</b> 8         |                                 |
| 9.net         | ٥    |                     |                                 |
| Decello       | 8    | Catèrs 🕞            |                                 |
|               |      |                     | Serein Deer Ballett             |

The Advanced Search page helps us to make a search with desired options located at the left part. All conditions searches the database with all conditions met. Any conditions, brings the data with any of the required conditions met. The Search button below, executes the search and displays the results. Reset button clears the fields. Back to list button returns you to the main screen.

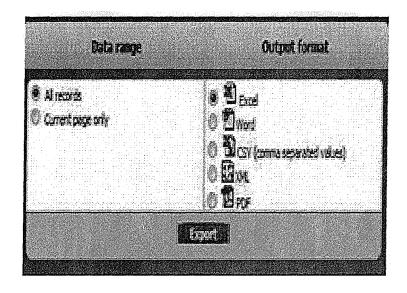

In export page, .we choose  $\sim$  parts to be exported via "data fan.ge". In output format part, we choose the format of the export and click the export button.

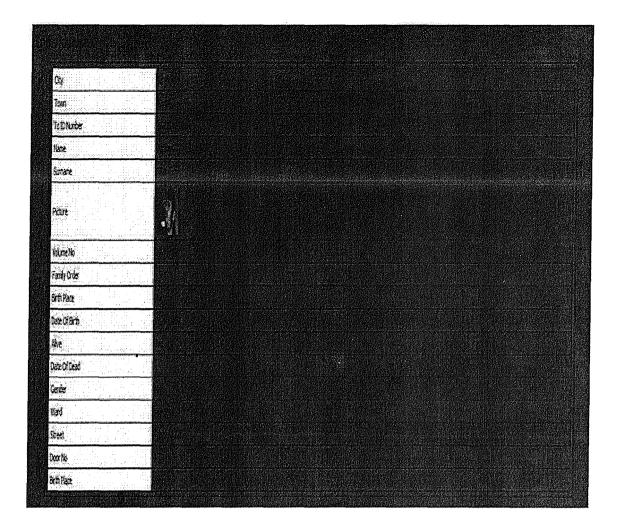

The Printer-Friendly Version in the Towns Table shows a print layout of the data before getting an output.

| T: D Hanber                                                                                                    | MIANIA                                                                                                    |
|----------------------------------------------------------------------------------------------------|----------------------------------------------------------------------------------------------------|
| u de la companya de la companya de la companya de la companya de la companya de la companya de la companya de l<br><b>Europe</b> | n fan seneral en seneral en seneral en seneral en seneral en seneral en seneral en seneral en seneral en sener<br>Alabam                                                                                                    |
| Summe                                                                                                    |                                                                                                    |
| Wane Io                                                                                                    | 201 <sup>2</sup> 1211 1211 1212 1212 1212 1212 1212                                                                                                    |
| Family Order                                                                                                    | ана на проделение и пределение на пределение на пределение и пределение и пределение и пределение (пределение<br>Пределение на пределение на пределение на пределение на пределение и пределение и пределение (пределение) (пред<br>Пределение на пределение на пределение на пределение на пределение и пределение и пределение (пределение) (пред |
| Birth Place                                                                                                    |                                                                                                    |
| Dute Of Birth                                                                                                    | 04.18.2008                                                                                                    |
| <b>Mr</b> e                                                                                                    |                                                                                                    |
| Date of Dead                                                                                                    | an "An ann an tha tha ann an tha an an tha an an an an an an an an an an an an an                                                                                                    |
| Gender                                                                                                    | <b>Ř</b>                                                                                                    |
| Petere                                                                                                    |                                                                                                    |
| ĊŊ                                                                                                    |                                                                                                    |
| Town                                                                                                    |                                                                                                    |
| <b>Wied</b>                                                                                                    | Tap Sela                                                                                                    |
| <b>Greet</b>                                                                                                    | Top Selv Col                                                                                                    |
| Dever Bit.                                                                                                    |                                                                                                    |
| Barth Place                                                                                                    |                                                                                                    |
| - Required field                                                                                                    |                                                                                                    |

Provides an exceptional page of a selected info in the Town table which displays all of the information regarding the selected entry. Back to list button brings you to the main screen.

| Logged as     | Admin <b>(19751)</b>                                                                                                    |             |                      |                 | <u>.</u> | nanedscoch Expertnessits                    | Proter-friendly version      |
|---------------|----------------------------------------------------------------------------------------------------|-------------|----------------------|-----------------|----------|---------------------------------------------|------------------------------|
| Intividualses | Coies inc                                                                                                    | nes i Mažr  | s Streets            | User User Type  |          |                                             |                              |
|               | and the second second s | 54          | achter <u>Aryfed</u> | 💽 Conteins      |          | it <mark>i Stonall</mark> Cetak kurd 81 Par | e tol 5 Records Per Pages 28 |
|               |                                                                                                    |             |                      |                 |          | Triac Add Deklessierted                     | Activity of Printedents      |
|               |                                                                                                    |             |                      |                 |          |                                             |                              |
|               | Ű.                                                                                                    | ₿.          |                      | <u>(Ay Kose</u> | Plate Ba | (ity Popul                                  | <u>Ann</u>                   |
|               | Inive Edit                                                                                                    | Yen         | 0                    | Kozei           | 4        | 2                                           |                              |
|               | Indere Lint                                                                                                    | YKW         | D                    | istarbal        | <b>H</b> | a ta ang ang tina ta 👔                      |                              |
|               | <u>Infine Edit</u>                                                                                                    | Yen         | ۵                    | kikara          | 56       |                                             |                              |
|               | Islac Edit                                                                                                    | <u>Yien</u> | D.                   | Adama           | 01       | 0                                           |                              |
|               | lutare (át                                                                                                    | <u>View</u> | Ø                    | Kanya           | ₽.       | D                                           |                              |
|               | iılrıe:Eiif:                                                                                                    | Yer         |                      | ~               | 02       | 91. S. S. S. S. S. S. S. S. S. S. S. S. S.  |                              |
|               | To&ietilt                                                                                                    | Ven         |                      | Jf.,ro          |          |                                             |                              |
|               | :ii&ie.Eift                                                                                                    | View        | D                    | t,i(            |          |                                             |                              |
|               | ∙W                                                                                                    | !iki!       | Ð                    | '-fa            |          |                                             |                              |
|               | :11&1010t                                                                                                    | 'Iİe!f      | ~                    | >roii~          | 67       |                                             |                              |
|               | J!ğ:lı\$t                                                                                                    | .'mu        | El                   | lro'ıı          | 03       |                                             |                              |
|               | lı*ıefot                                                                                                    | 'i'ıriı     |                      | Apatr           | 09       |                                             |                              |
|               | liirieEiit                                                                                                    | View        | Ō                    | Bailesr         | 30       |                                             |                              |
|               | lılnefgt                                                                                                    | View        |                      | Bierk           | 11       |                                             |                              |
|               | Jime[dt                                                                                                    | <u>¥izu</u> | 0                    | Bertin          | 74       |                                             |                              |
|               | Jİ&1efqt                                                                                                    | <u>View</u> |                      | Edwart          | T.       |                                             |                              |
|               | hineEn!                                                                                                    | <u>Vien</u> | 0                    | ind.            | 12       |                                             |                              |
|               | Jıliıe&ft                                                                                                    | <u>View</u> | 1                    | Bayburt         | 8        |                                             |                              |
|               | ★™                                                                                                    | <u>Ye</u> r | ٥                    | 56              | 13       |                                             |                              |
|               | Inline Edit                                                                                                    | <u>Yen</u>  |                      | ₹clu            | 14       |                                             |                              |

# CITIES PAGE

There are city names, plate no and the population informations in the town table. The inline edit inside the table provides the changes in the table. Meanwhile the view button next to it shows up in a different table when a single info is to be displayed. The inline add above the table is for new entries. Edit, supports the change of the selected info. Delete Selected removes the info(s) selected. In order to export selected info(s) (word, excel, pdf), there is Export Selected button. We can view the print layout and print the required data with Print Selected button. There's an Advanced Search button supporting a search with various search options like city names, post codes, etc.. Export Results shows you how to export the data and lets you to decide(word, excel, pdf). Printer friendly version provides suitable outputs for the printers. Search button is for fast searches with choosing the fields in "any fields" and "contains" providing the type of search." Records per page" let us to decide the amount of data to be displayed in the screen. Finally; the "Log out" button is used to return to the log in screen.

| <u>Ois</u>    | 4   |         |            | Aba   | nod sech                               |         |                    |                          |         |
|---------------|-----|---------|------------|-------|----------------------------------------|---------|--------------------|--------------------------|---------|
|               |     |         | see<br>See | chke; | Wardton                                | ೆಕ್ಕಾರ್ | <b>1. 19</b><br>20 |                          | ******* |
|               | NT. |         |            |       |                                        |         |                    |                          |         |
| ty Name       | U   | Contáns |            |       |                                        |         |                    |                          |         |
| r.Po          | D   | (ortary | II (       |       | 10000000000000000000000000000000000000 |         |                    |                          |         |
| ty Population | 0   | Cerain  |            |       |                                        |         |                    | 5. a. H.D. (2) - 477. A. |         |

The Advanced Search page helps us to make a search with desired options located at the left part. All conditions searches the database with all conditions met. Any conditions, brings the data with any of the required conditions met. The Search button below, executes the search and displays the results. Reset button clears the fields. Back to list button returns you to the main screen.

| Data mage<br>A mores<br>Current page only | e Dece<br>O Dwe<br>O Dcori:<br>O Dcori:<br>O Dcori: | Output format |
|-------------------------------------------|-----------------------------------------------------|---------------|
|                                           | O Bre<br>Lesse                                      |               |

In export page, we choose the parts to be exported via "data range". In output format part, we choose the format of the export and click the export button.

۰ ۱

|                    | Oties, Vie | n recon  | a [ COV] | jitt 34 |  |
|--------------------|------------|----------|----------|---------|--|
|                    |            |          |          |         |  |
| City Exme          |            | Istanul  |          |         |  |
| Plate No           |            | <b>.</b> |          |         |  |
| City Population    |            | 7        |          |         |  |
| * - Required field | -          |          |          |         |  |
|                    |            | See ho   | 1321     |         |  |

Provides an exceptional page of a selected info in the Town table which displays all of the information regarding the selected entry. Back to list button brings you to the marn screen.

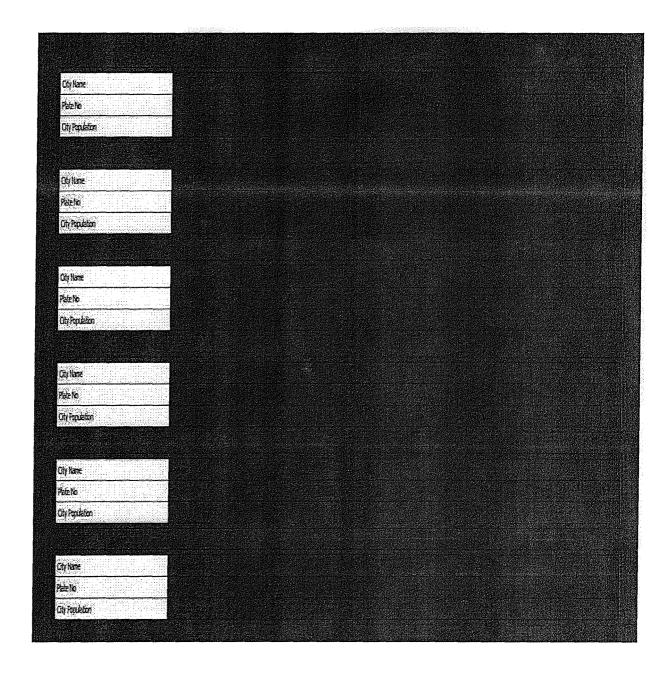

The Printer-Friendly Version. in the Towns Table Shows aprint layout of the data before getting an output.

| Introductors | Gues                 | Farm (      | 8788 <sup> </sup> | Sorens (                      | er beripe        |        |                      |                           |                  |
|--------------|----------------------|-------------|-------------------|-------------------------------|------------------|--------|----------------------|---------------------------|------------------|
|              |                      |             | Search fe         | <ul> <li>Any field</li> </ul> | Corners          |        | Santhi Shurri Octa   | is found: 4 Page tof 1 Re | ands Per Pager 👔 |
| al temperati |                      |             |                   |                               |                  |        | <b>BEREVAN DESER</b> | and Montesta              |                  |
|              | B                    | ĝ           | -<br>E            | Ūty                           | <u>Icens</u>     | Postco | k l                  | <u>From Population</u>    |                  |
|              | nine Edit            | <u>View</u> | 0                 | koad                          | Geber            | 12401  |                      | 3                         |                  |
|              | nine lát<br>Nine lát | <u>View</u> | 0                 | ktarbu<br>Istarbu             | Kartal<br>Pendik | 34030  |                      |                           |                  |
|              | nine lisit           | View        |                   | Kanya                         | Aseli            | 4215   |                      | 0                         |                  |
|              |                      |             |                   |                               |                  |        |                      |                           |                  |
|              |                      |             |                   |                               |                  |        |                      |                           |                  |

#### TOWNS PAGE

There are city names, town names, post codes and the population informations in the town table. The inline edit inside the table provides the changes in the table. Meanwhile the view button next to it shows up in a different table when a single info is to be displayed. The inline add above the table is for new entries. Edit, supports the change of the selected info. Delete Selected removes the info(s) selected. In order to export selected info(s) (word, excel, pdf), there is Export Selected button. We can view the print layout and print the required data with Print Selected button. There's an Advanced Search button supporting a search with various search options like city names, post codes, etc.. Export Results shows you how to export the data and lets you to decide(word, excel, pdf). Printer :friendlyversion provides suitable outputs for the printers. Search button is for fast searches with choosing the fields in "any fields" and "contains" providing the type of search." Records per page" let us to decide the amount of data to be displayed in the screen. Finally; the "Log out" button is used to return to the log in screen.

| Town                     | l        | a dan sa sanahin<br>Masarita ng sa sa sa sa | antaria.<br>Altra de la | Advanced searc                               | <b>h</b> a sangan<br>Maraka |             |                          | unter de la composition de la composition de la |
|--------------------------|----------|---------------------------------------------|-------------------------|----------------------------------------------|-----------------------------|-------------|--------------------------|----------------------------------------------------------------------------------------------------|
|                          |          |                                             | Search for:             | ₹µ <sub>cróins</sub>                         | ()<br>O kny condece         |             |                          |                                                                                                    |
|                          | NT       | <mark>ferese</mark> t.                      |                         |                                              |                             | <b>F</b> 22 |                          |                                                                                                    |
| Cay                      | 0        |                                             | Ferre select            | 9                                            |                             |             |                          |                                                                                                    |
| Tom                      | 0        | Contains 📊                                  |                         |                                              |                             |             |                          |                                                                                                    |
| و بيون بينون سيرو سيرو د | Ð        |                                             |                         | anang pendakanan<br>menerakanan<br>menerakan |                             |             |                          |                                                                                                    |
| iona Populatica          | <b>X</b> | Cortans 🚽                                   |                         |                                              |                             |             | udar (1,100) - Ganeral B | , in the second second second second second second second second second second second second second second seco                                                                                                    |

The Advanced Search page helps us to make a search with desired options located at the left part. All conditions searches the database with all conditions met. Any conditions, brings the data wifuanyof the required conditions met. The search button below, executes the search and displays the results. Reset button clears the fields. Back to list button returns you to the main screen.

| Cata range<br>A records<br>Conet page only | Outpet format |
|--------------------------------------------|---------------|
|                                            | O Orr         |

In export page, we choose the parts to be exported via "data range". In output format part, we choose the format of the export and click the export button.

| , de la composition de <b>To</b> | wns, Wew necond [ Town: 2 ] |
|----------------------------------|-----------------------------|
| Cty                              |                             |
| Town                             |                             |
| Postode                          | 160                         |
| Town Population                  |                             |
| * - Required Reld                | ENVIOLENT DATA TAGENTI      |
|                                  | <u>EccetoEst</u>            |

Provides an exceptional page of a selected info in the Town table which displays all of the information regarding the selected entry. Back to list button brings you to the main screen.

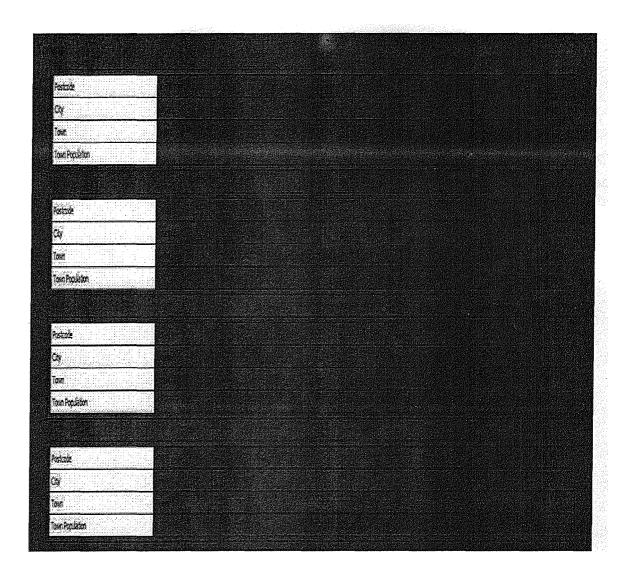

The Printer-Friendly Versionin the Towns Table shows a print layout of the data before getting an output.

| Logged as Admin 100                                                                                             |               | renden sams de diversionen de rende |                  | Mancelstands     | Contesting Francesculy vestor                   |
|----------------------------------------------------------------------------------------------------|---------------|-------------------------------------|------------------|------------------|-------------------------------------------------|
| fadagios Otes                                                                                                   | Entrice Wards | Simple Dier Dier                    | ίγne             |                  |                                                 |
| indes dies .                                                                                                    |               | Sintle Use Ute                      | ur-              |                  |                                                 |
|                                                                                                    | Scardi        | fer Atyfield 🔄 🖌 Contains           |                  |                  | ietails found: 4 Page (of 1 Records Per Page; 👔 |
| danio proclamia a serie de la composición de la composición de la composición de la composición de la composici |               |                                     |                  |                  | estimated [ Equit selected] Print selection     |
|                                                                                                    |               |                                     |                  |                  |                                                 |
| ·                                                                                                    | P a .         | <u>Ward Eone</u>                    | <u>ش</u>         | Kee              | Ward Providence                                 |
| <u>Infrætåt</u>                                                                                                 | <u>Vica</u>   | Matele Pa                           | £00e             | Gebox            | 2                                               |
| <u>Induce Edit</u>                                                                                              | <u>Vien</u>   | TopSetit                            | ktertul          | Karta            |                                                 |
| <u>Dâne Lât</u><br>Dâne Lât                                                                                     | View 🖸        | Sapan Bağı<br>Nəl Məh               | ktarbi<br>Ktarbi | Pendik<br>Fartal |                                                 |
| Junic (IR                                                                                                    |               | start tar                           | Carco.           | NO AN            | a anter de l <b>a</b> re estatue d'aquerer t    |
|                                                                                                    |               |                                     |                  |                  |                                                 |
|                                                                                                    |               |                                     |                  |                  |                                                 |
|                                                                                                    |               |                                     |                  |                  |                                                 |
|                                                                                                    |               |                                     |                  |                  |                                                 |
|                                                                                                    |               |                                     |                  |                  |                                                 |
|                                                                                                    |               |                                     |                  |                  |                                                 |
|                                                                                                    |               |                                     |                  |                  |                                                 |
|                                                                                                    |               |                                     |                  |                  |                                                 |
|                                                                                                    |               |                                     |                  |                  |                                                 |
|                                                                                                    |               |                                     |                  |                  |                                                 |
|                                                                                                    |               |                                     |                  |                  |                                                 |
|                                                                                                    |               |                                     |                  |                  |                                                 |
|                                                                                                    |               |                                     |                  |                  |                                                 |
|                                                                                                    |               |                                     |                  |                  |                                                 |
|                                                                                                    |               |                                     |                  |                  |                                                 |
|                                                                                                    |               |                                     |                  |                  |                                                 |
|                                                                                                    |               |                                     |                  |                  |                                                 |
|                                                                                                    |               |                                     |                  |                  |                                                 |
|                                                                                                    |               |                                     |                  |                  |                                                 |

WARDS PAGE

There are city names, wards names, town names and the population informations in the town table. The inline edit inside the table provides the changes in the table. Meanwhile the view button next to it shows up in a different table when a single info is to be displayed. The inline add above the table is for new entries. Edit, supports the change of the selected info. Delete Selected removes the info(s) selected. In order to export selected info(s) (word, excel, pdf), there is Export Selected button. We can view the print layout and print the required data with Print Selected button. There's an Advanced Search button supporting a search with various search options like city names, post codes, etc.. Export Results shows you how to export the data and lets you to decide(word, excel, pdf). Printer friendly version provides suitable outputs for the printers. Search button is for fast searches with choosing the fields in "any fields" and "contains" providing the type of search." Records per page" let us to decide the amount of data to be displayed in the screen. Finally; the "Log out" button is used to return to the log in screen.

| Warts           |      | Anni Anni Anni Anni Anni Anni<br>Anni Anni | Mancel search                  |
|-----------------|------|--------------------------------------------|--------------------------------|
|                 |      |                                            | Search for: 8 Montion Okyandim |
|                 | ICT. |                                            |                                |
| <b>Q</b> I      | ٥    | int i                                      |                                |
| Tan             | ۵    | <u>Jæđ</u>                                 | Rezeradet 🖬                    |
| Tanl Population | ٥    | Cartais 📑                                  |                                |
| Tirlhee         | Ū.   | inter E                                    |                                |
|                 |      |                                            | Studi Red Arctivist            |

The Advanced Search page helps us to make a search with desired options located at the left part. All conditions searches the database with all conditions met. Any conditions, brings the data with any of the required conditions met. The Search button below, executes the search and displays the results. Reset button clears the fields. Back to list button returns you to the main screen.

| Data naspe                                               | Output format                                                                                                    |
|----------------------------------------------------------|----------------------------------------------------------------------------------------------------|
| <ul> <li>A records</li> <li>Correct page soft</li> </ul> | <ul> <li>Desi</li> <li>Desi</li> <li>Desi (conserved volue)</li> <li>Desi (conserved volue)</li></ul> |
| <u> </u>                                                 |                                                                                                    |

In export page, we choose the parts to be exported via "data range". In output format part, we choose the format of the export and click the export button.

| Wax               | ls, View record [ Ward_kt 2 ] |  |
|-------------------|-------------------------------|--|
| <u>C</u> Y        | 805                           |  |
| Town              | <b>Cáta</b>                   |  |
| Ward Population   | 2                             |  |
| Ward Name         | <b>Nris</b> h                 |  |
| 🕈 - Required held |                               |  |
|                   | Back to Est                   |  |
| <u></u>           |                               |  |

an exceptional page of a selected info in the Town table which displays all of the information regarding the selected entry. Back to list button brings you to the main screen.

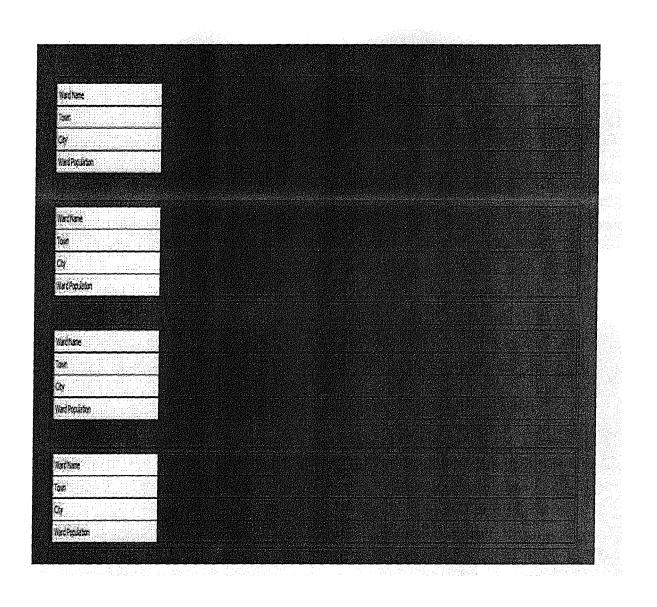

The Printer-Friendly Version in the Towns Table shows a print layout of the data before getting an output.

#### STREETS PAGE

| Logged as | Admine Tryperia |                  | an an an an an an an an an an an an an a | a an ga an an an an an an an an an an an an an |        | Mvanced search | Equat results | Crither Merculy we       | <u></u> |
|-----------|-----------------|------------------|------------------------------------------|------------------------------------------------|--------|----------------|---------------|--------------------------|---------|
|           | Cates I Terre   | <u> 1975</u>     | Streets<br>Search for                    | user Lots Type<br>nj led 💽 Cotans              |        | Santi Shuri    | Distant ( 75  | e laf I. Renots Per Page | 21      |
|           |                 |                  |                                          |                                                |        |                | Decesional fo | portable de la Dritt     | ected I |
|           | 3               |                  | 7                                        | <u>Ot</u> r                                    | Fren   | Ward           |               | Szeet                    |         |
|           | Indue Edit      | <u>Viex</u> [    | ļ ń                                      | xæi                                            | Gebor  | Massiata Pa    |               | Devrin (d                | ·       |
|           | Index Edit      | <u>Ver</u> [     | j Is                                     | arbul                                          | Tartal | Tap Sehi       |               | Top SelviCd              |         |
|           | Indoe Edit      | <del>Mer</del> ( |                                          | atul                                           | Pesdi  | SapanBağı      |               | Adeni (d                 |         |
|           | Infac Fåt       | Xer I            | l B                                      | atu                                            | Kartai | Yali Mah       |               | BarbarosCd               |         |
|           |                 |                  |                                          |                                                |        |                |               |                          |         |

There are city names, town names, wards names and street names informations in the town table. The inlineedit inside the table provides the changes in the table. Meanwhile the view button next to it shows up in a different table when a single info is to be displayed. The inlineadd above the table is for new entries. Edit, supports the change of the selected info. Delete Selected removes the info(s) selected. In order to export selected info(s) (word, excel, pdf), there is Export Selected button. We can view the print layout and print the required data with Print Selected button. There's an Advanced Search button supporting a search with various search options like city names, post codes, etc.. Export Results shows you how to export the data and lets you to decide(word, excel, pdf). Printer :friendlyversion provides suitable outputs for the printers. Search button is for fast searches with choosing the fields in "any fields" and "contains" providing the type of search." Records per page" let us to decide the amount of data to be displayed in the screen. Finally; the "Log out" button is used to return to the log in screen.

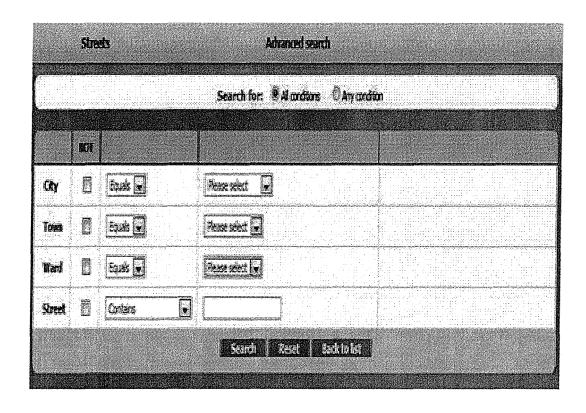

The Advanced Search page helps us to make a search with desired options located at the left part. All conditions searches the database with all conditions met. Any conditions, brings the data with any of the required conditions met. The Search button below, executes the search and displays the results. Reset button clears the fields. Back to list button returns you to the main screen.

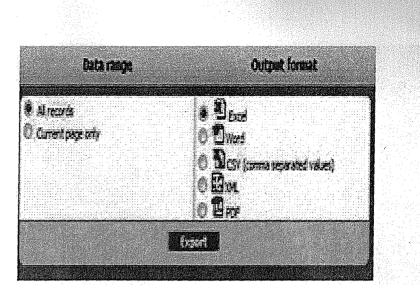

In export page, we choose the parts to be exported via "data range". In output format part, we choose the format of the export and click the export button.

|                 | Streets      | ; Vien record [ | Stret 2] | a chianna ann an an an an an an an an an an a |  |
|-----------------|--------------|-----------------|----------|-----------------------------------------------|--|
|                 |              | 4               |          |                                               |  |
| Cây             |              | lixadi          |          |                                               |  |
| Town            |              | Gåæ             |          |                                               |  |
| Mad             |              | Mstráp          |          |                                               |  |
| Snet            |              | Denin Cl        |          |                                               |  |
| 🛠 - Sequired fi | <del>M</del> |                 |          |                                               |  |
|                 |              | 2005            | Ĭ        |                                               |  |

Provides an exceptional page of a selected info in the Town table which displays all of the information regarding the selected entry. Back to list button brings you to the main screen.

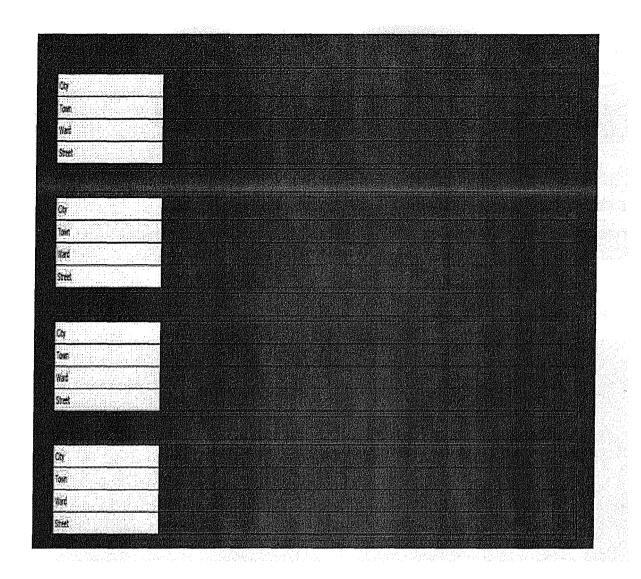

The Printer-Friendly Version in the Towns Table shows a print layout of the data before getting an output.

# USER PAGE

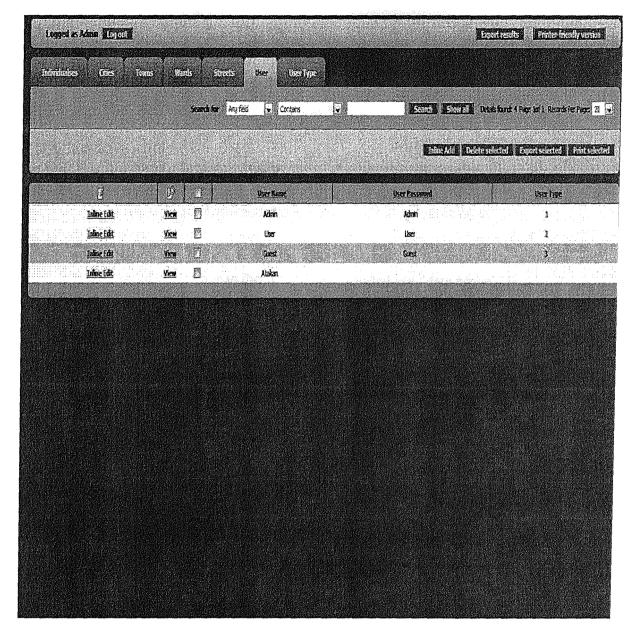

There are user names, user password and user type informations in the town table. The inline edit inside the table provides the changes in the table. Meanwhile the view button next to it shows up in a different table when a single info is to be displayed. The inline add above the table is for new entries. Delete Selected removes the info(s) selected. In order to export selected info(s) (word, excel, pdf), there is Export Selected button. We can view the print layout and print the required data with Print Selected button. Export Results shows you how to export the data and lets you to decide(word, excel, pdf). Printer friendly version provides suitable outputs for the printers. Search button is for fast searches with choosing the fields in "any fields" and "contains" providing the type of search." Records per page" let us to decide the amount of data to be displayed in the screen. Finally; the "Log out" button is used to return to the log in screen.

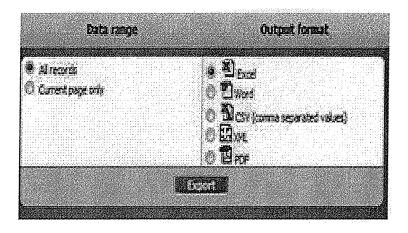

In export page, we choose the parts to be exported via "data range". In output format part, we abase the format of the export and click the export button.

| and out on addition | la   | s, New re    | cord [ Us  | a_iti1] |          |  |
|---------------------|------|--------------|------------|---------|----------|--|
|                     |      |              |            |         |          |  |
| User Rame           |      | li h         | N          |         |          |  |
| User Passo          | orđ  | Ł            | Î          |         |          |  |
| User Type           |      | 1            |            |         |          |  |
| # · Required        | ĥeld |              | 93.<br>193 |         |          |  |
|                     | 1.1  | <b>6</b> 123 | 361-51     | 1       |          |  |
|                     |      |              |            |         | an le ce |  |

Provides an exceptional page of a selected info in the Town table which displays all of the information regarding the selected entry. Back to list button brings you to the marn screen.

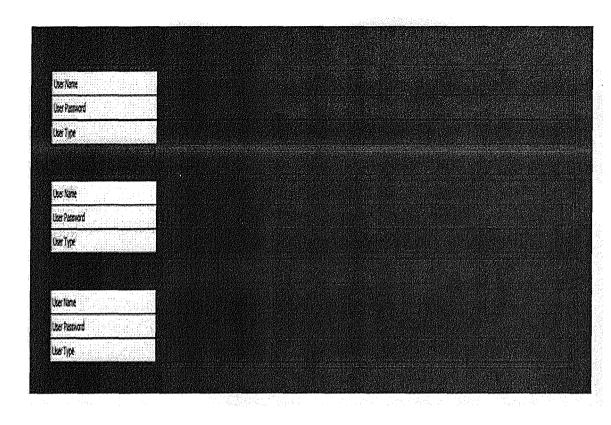

The Printer-Friendly Vefsiôrrinthe Towns Table shows a print layout of the data before getting an output.

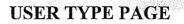

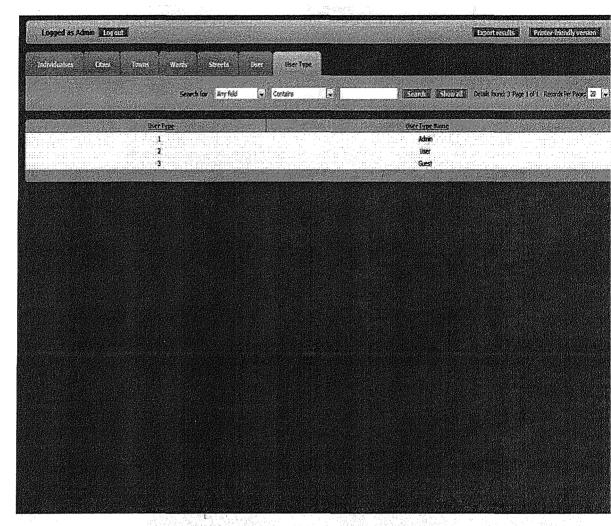

There are user type and user type name informations in the town table. Export Results shows you how to export the data and lets you to decide(word, excel, pdf). Printer friendly version provides suitable outputs for the printers. Search button is for fast searches with choosing the fields in "any fields" and "contains" providing the type of search." Records per page" let us to decide the amount of data to be displayed in the screen. Finally; the "Log out" button is used to return to the log in screen.

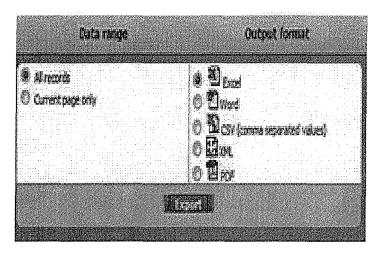

In export page, we choose the parts to be exported via "data range". In output format part, we choose the format of the export and click the export button.

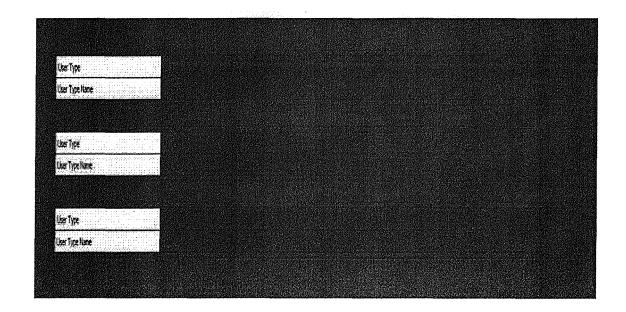

The Printer-Friendly Version in the Towns Table shows a print layout of the data before getting an output.

# CHAPTER THREE: CODES OF THE PROJECT

## DATABASE CODES

#### Individualses Table:

CREATE TABLE "individualses' ( 'Tc Kimlik No' bigint(13) NOT NULL, 'Individual name' varchar(15) NOT NULL default", 'Individualsurname' varchar(15) NOT NULL default", 'Cilt no' varchar(15) default NULL, 'Aile sira no' varchar(15) default NULL, 'Birthplace' int(1 1) default NULL, 'Date of birth' date default NULL, 'Alive' varchar(IO) NOT NULL, 'Date of dead' date default NULL, 'Gender' varchar(10) NOTNULL, 'Picture' longblob, 'City id' int(ll) default NULL, 'Town id' int(1 1) default NULL, 'Ward id' int(1 1) default NULL, 'Street id' int(ll) default NULL, 'Doorjiumber' int(1 1) default NULL, PRIMARY KEY ('Tc Kimlik No') ) ENGINE=MyISAM DEFAULT CHARSET=utf8

#### Cities Table:

CREATE TABLE 'users' (

'user\_id' int(1 1) NOT NULL auto\_increment, 'user: name' varchar(30) NOT NULL, 'userpass' varchar(30) NOT NULL, 'user\_email' varchar(30) NOT NULL, 'userjype' int(1 1) NOT NULL default '2', PRIMARY KEY ('user\_id') ) ENGINE=MyISAM AUTO INCREMENT=27 DEFAULT CHARSET=utf8 Towns Table:

CREATE TABLE 'towns' ( 'Town\_id' int(l1)NOT NULL auto\_increment, 'Cityjd' int(IJ)NOT NULL, "I'ownname' varchart Iô) NOT NULL, 'Postcode' varchar(l 1) default NULL, "Townpopuiation' int(l 1) default '0', PRIMARY KEY (Town jd) ) ENGINE=MyISAM AUTO INCREMENT=? DEFAULT CHARSET=utf8

Wards Table:

CREATE TABLE 'wards' (

'Ward\_id' int(l l) NOT NULL auto\_increment, 'City id' int(ll) NOT NULL, 'Townjd' int(ll) NOT NULL, 'Wardpopulation' int(l l) default '0', 'Wardriame' varchar(30) NOT NULL, PRIMARY KEY ('Ward\_id') ) ENGINE=MyISAM AUTO INCREMENT=l | DEFAULT CHARSET=utf8

Streets Table:

CREATE TABLE 'streets' ( 'Cityid' int(ll) NOT NULL, 'Town\_id' int(ll) NOT NULL, 'Streetjd' int(ll) NOTNULL auto\_increment, 'Wardjd' int(ll) NOTNULL, 'Streetname' varchar(30) NOT NULL default", PRIMARY KEY ('Street\_id') ) ENGINE=MyISAM AUTO INCREMENT=6 DEFAULT CHARSET=utf8

#### Users Table:

CREATE TABLE 'user' ( 'User\_id' int(1 1) NOT NULL auto\_increment, 'User name' varchar(30) default NULL, 'Userpassword' varchar(1 1) default NULL, 'Userjypc' varchar(30) default NULL, PRJMARY KEY ('User\_id') ) ENGINE=MyISAM AUTO\_INCREMENT=6 DEFAULT CHARSET=utf8

# User Type Table:

CREATE TABLE 'user: type' ( 'Usertype' int(ll) default NULL, 'User\_type\_name' varchar(30) default NULL ) ENGINE=MyISAM DEFAULT CHARSET=utf8

#### HTML CODES

#### LOGIN PAGE:

```
<html>
<head>
<title>Login</title>
k REL="stylesheet" href=l'include/style.css" type="text/css">
</head>
<body onLoad="javascript:d~cument.forms[O] .usemame.focus(); " text="#000000"
leftmargin="O" topmargin="O" marginwidth="O" marginheight="O" link.="#0066cc">
<div style="height:25%">{include if exists
                   file="include/header.php"}</div>
{doevent name="LoginOnLoad"}
  

 
<form method="POST" action="login.php" id=forml name=forml>
<div class="xboxcontentb">

<table_cellpadding=O_cellspacihg=O_border=O_width=I_00%> 
<b><font size=+ l>Login</font></b>
                  <br/>
<b class="xtop"><b class="xbl"></b><b class="xb2"></b><b class="xb3"></b><b</b>
class="xb4 "></b>
<div class="xboxcontent" align=center>
```

```
 
<div align="left">Username:</div>
<input name=username {$value username }> 
<div align="left">Password:</div>

<input type=password name=password {$value password}
onkeydown="e=event; if(!e) e = window.event; if (e.keyCode != 13) return; e.cancel =
     e.cancelBubble=true; document.forms[O].submitQ; return false;"> 
true;
<div align="left">Remember Password:</div>
<ltd>
<input type=checkbox name=remember password value=" 1" {$checked}>
<input type=hidden name=btnSubmit value="Login">
<span class=buttonborder><input type=button name=btnSubmit
onclick="document.forms.form | .submitQ;return false;"
value="  Submit  " class=button></span> 
<a href="{$url}" class="tablelinks">Login as Guest</a.>
          <a href="register.php" class="tablelinks">Register</a.>
<font color=red>{$message}</font>&nbsp;
</DIV>
```

<br/>
<br/>
<br/>
<br/>
<br/>
<br/>
<br/>
<br/>
<br/>
<br/>
<br/>
<br/>
<br/>
<br/>
<br/>
<br/>
<br/>
<br/>
<br/>
<br/>
<br/>
<br/>
<br/>
<br/>
<br/>
<br/>
<br/>
<br/>
<br/>
<br/>
<br/>
<br/>
<br/>
<br/>
<br/>
<br/>
<br/>
<br/>
<br/>
<br/>
<br/>
<br/>
<br/>
<br/>
<br/>
<br/>
<br/>
<br/>
<br/>
<br/>
<br/>
<br/>
<br/>
<br/>
<br/>
<br/>
<br/>
<br/>
<br/>
<br/>
<br/>
<br/>
<br/>
<br/>
<br/>
<br/>
<br/>
<br/>
<br/>
<br/>
<br/>
<br/>
<br/>
<br/>
<br/>
<br/>
<br/>
<br/>
<br/>
<br/>
<br/>
<br/>
<br/>
<br/>
<br/>
<br/>
<br/>
<br/>
<br/>
<br/>
<br/>
<br/>
<br/>
<br/>
<br/>
<br/>
<br/>
<br/>
<br/>
<br/>
<br/>
<br/>
<br/>
<br/>
<br/>
<br/>
<br/>
<br/>
<br/>
<br/>
<br/>
<br/>
<br/>
<br/>
<br/>
<br/>
<br/>
<br/>
<br/>
<br/>
<br/>
<br/>
<br/>
<br/>
<br/>
<br/>
<br/>
<br/>
<br/>
<br/>
<br/>
<br/>
<br/>
<br/>
<br/>
<br/>
<br/>
<br/>
<br/>
<br/>
<br/>
<br/>
<br/>
<br/>
<br/>
<br/>
<br/>
<br/>
<br/>
<br/>
<br/>
<br/>
<br/>
<br/>
<br/>
<br/>
<br/>
<br/>
<br/>
<br/>
<br/>
<br/>
<br/>
<br/>
<br/>
<br/>
<br/>
<br/>
<br/>
<br/>
<br/>
<br/>
<br/>
<br/>
<br/>
<br/>
<br/>
<br/>
<br/>
<br/>
<br/>
<br/>
<br/>
<br/>
<br/>
<br/>
<br/>
<br/>
<br/>
<br/>
<br/>
<br/>
<br/>
<br/>
<br/>
<br/>
<br/>
<br/>
<br/>
<br/>
<br/>
<br/>
<br/>
<br/>
<br/>
<br/>
<br/>
<br/>
<br/>
<br/>
<br/>
<br/>
<br/>
<br/>
<br/>
<br/>
<br/>
<br/>
<br/>
<br/>
<br/>
<br/>
<br/>
<br/>
<br/>
<br/>
<br/>
<br/>
<br/>
<br/>
<br/>
<br/>
<br/>
<br/>
<br/>
<br/>
<br/>
<br/>
<br/>
<br/>
<br/>
<br/>
<br/>
<br/>
<br/>
<br/>
<br/>
<br/>
<br/>
<br/>
<br/>
<br/>
<br/>
<br/>
<br/>
<br/>
<br/>
<br/>
<br/>
<br/>
<br/>
<br/>
<br/>
<br/>
<br/>
<br/>
<br/>
<br/>
<br/>
<br/>
<br/>
<br/>
<br/>
<br/>
<br/>
<br/>
<br/>
<br/>
<br/>
<br/>
<br/>
<br/>
<br/>
<br/>
<br/>
<br/>
<br/>
<br/>
<br/>
<br/>
<br/>
<br/>
<br/>
<br/>
<br/>
<br/>
<br/>
<br/>
<br/>
<br/>
<br/>
<br/>
<br/>
<br/>
<br/>
<br/>
<br/>
<br/>
<br/>
<br/>
<br/>
<br/>
<br/>
<br/>
<br/>
<br/>
<br/>
<br/>
<br/>
<br/>
<br/>
<br/>
<br/>
<br/>
<br/>
<br/>
<br/>
<br/>
<br/>
<br/>
<br/>
<br/>
<br/>
<br/>
<br/>
<br/>
<br/>
<br/>
<br/>
<br/>
<br/>

#### MENU PAGE:

<html>

<head>

 $<\!\!linkREL="stylesheet" href="include/style.css" type="text/css">$ 

</head>

<body>

{include\_if\_exists file=Iinclude/header .php"}

<br>br>

<TABLE CELLPADDING=O CELLSPACING=O align=center border=O>

<div class="xboxcontentb">

100\%>

Logged as <b><font

color=#FCF AEA>{ \$username }</font></b>&nbsp;&nbsp;&nbsp;

<span class=buttonborder><input class=button type=button value="Log out" onclick="window.location.href='login.php?a=logout"></span>

stple="padding: |Opx" class=borderedit>

<br/><b class="xtop"><b class="xbl"></b><b class="xb2"></b><b class="xb3"></b><b class="xb4"></b><b

<div class="xboxcontent" align=center>

{if \$allow\_individualses}

<a href="individualses \_list.php" class="menuhref>

Individualses</a>

{if \$allow\_cities}

<a hre:f="cities list.php" class="menuhref '>

Cities</a>

{if \$allow\_towns}

<a href="towns\_list.php" class="menuhref">

Towns</ a>

{if \$allow\_wards}

<a href="wards\_list.php" class="menuhref">

Wards  $</a > {/if}$ {if \$allow\_ streets} <a href="streets list.php" class="menuhref> Streets</a></fr> {if \$allow\_user} <a href="user\_list.php" class="menuhref"> User  $</a > { /if}$ {if \$allow user type} <a href="user \_type\_list.php" class="menuhref"> User Type</a></div> <br/>
<br/>
<br/>
<br/>
<br/>
<br/>
<br/>
<br/>
<br/>
<br/>
<br/>
<br/>
<br/>
<br/>
<br/>
<br/>
<br/>
<br/>
<br/>
<br/>
<br/>
<br/>
<br/>
<br/>
<br/>
<br/>
<br/>
<br/>
<br/>
<br/>
<br/>
<br/>
<br/>
<br/>
<br/>
<br/>
<br/>
<br/>
<br/>
<br/>
<br/>
<br/>
<br/>
<br/>
<br/>
<br/>
<br/>
<br/>
<br/>
<br/>
<br/>
<br/>
<br/>
<br/>
<br/>
<br/>
<br/>
<br/>
<br/>
<br/>
<br/>
<br/>
<br/>
<br/>
<br/>
<br/>
<br/>
<br/>
<br/>
<br/>
<br/>
<br/>
<br/>
<br/>
<br/>
<br/>
<br/>
<br/>
<br/>
<br/>
<br/>
<br/>
<br/>
<br/>
<br/>
<br/>
<br/>
<br/>
<br/>
<br/>
<br/>
<br/>
<br/>
<br/>
<br/>
<br/>
<br/>
<br/>
<br/>
<br/>
<br/>
<br/>
<br/>
<br/>
<br/>
<br/>
<br/>
<br/>
<br/>
<br/>
<br/>
<br/>
<br/>
<br/>
<br/>
<br/>
<br/>
<br/>
<br/>
<br/>
<br/>
<br/>
<br/>
<br/>
<br/>
<br/>
<br/>
<br/>
<br/>
<br/>
<br/>
<br/>
<br/>
<br/>
<br/>
<br/>
<br/>
<br/>
<br/>
<br/>
<br/>
<br/>
<br/>
<br/>
<br/>
<br/>
<br/>
<br/>
<br/>
<br/>
<br/>
<br/>
<br/>
<br/>
<br/>
<br/>
<br/>
<br/>
<br/>
<br/>
<br/>
<br/>
<br/>
<br/>
<br/>
<br/>
<br/>
<br/>
<br/>
<br/>
<br/>
<br/>
<br/>
<br/>
<br/>
<br/>
<br/>
<br/>
<br/>
<br/>
<br/>
<br/>
<br/>
<br/>
<br/>
<br/>
<br/>
<br/>
<br/>
<br/>
<br/>
<br/>
<br/>
<br/>
<br/>
<br/>
<br/>
<br/>
<br/>
<br/>
<br/>
<br/>
<br/>
<br/>
<br/>
<br/>
<br/>
<br/>
<br/>
<br/>
<br/>
<br/>
<br/>
<br/>
<br/>
<br/>
<br/>
<br/>
<br/>
<br/>
<br/>
<br/>
<br/>
<br/>
<br/>
<br/>
<br/>
<br/>
<br/>
<br/>
<br/>
<br/>
<br/>
<br/>
<br/>
<br/>
<br/>
<br/>
<br/>
<br/>
<br/>
<br/>
<br/>
<br/>
<br/>
<br/>
<br/>
<br/>
<br/>
<br/>
<br/>
<br/>
<br/>
<br/>
<br/>
<br/>
<br/>
<br/>
<br/>
<br/>
<br/>
<br/>
<br/>
<br/>
<br/>
<br/>
<br/>
<br/>
<br/>
<br/>
<br/>
<br/>
<br/>
<br/>
<br/>
<br/>
<br/>
<br/>
<br/>
<br/>
<br/>
<br/>
<br/>
<br/>
<br/>
<br/>
<br/>
<br/>
<br/>
<br/>
<br/>
<br/>
<br/>
<br/>
<br/>
<br/>
<br/>
<br/>
<br/>
<br/>
<br/>
<br/>
<br/>
<br/>
<br/>
<br/>
<br/>
<br/>
<br/>
<br/>
<br/>
<br/>
<br/>
<br/>
<br/>
<br/>
<br/>
<br/>
<br/>
<br/>
<br/>
<br/>
<br/>
<br/>
<br/>
<br/>
<br/>
<br/>
<br/>
<br/>
<br/>
<br/>
<br/>
<br/>
<br/>
<br/>
<br/>
<br/>
<br/>
<br/>
<br/> class="xb 1 "></b></ <br/>
<b class="xbottom"><b class="xb4b4"></b><b class="xb3b4"></b><b class="xb2b4 "></b><b class="xb1b4"></b> {include\_if\_exists file="include/footer.php"} </body></html>

#### **REGISTER PAGE:**

<html>

```
<head>
<title> Register</title>
k REL="stylesheet" href="include/style.css" type="text/css">
</head>
<body text="#000000" leftinargin="O" topmargin="O" marginwidth="O"
marginheight="O" link="#0066cc" {$bodyonload}>
{$includes}
{include if exists file="include/header.php"}
{doevent name="RegisterOnLoad"}
               method="POST" action="register.php"
<form encType="multipart/form-data"
name="editform" {$onsubmit }>
  
 
       <TABLE CELLP ADDING=O CELLSPACING=O align=center bordet=O>
<tr><td>
<div class="xboxcontentb">
<b><font size=+ 1>Register</font></b>
```

```
<table_cellpadding=5_cellspacing=O_border=O>
<br/>
<b class="xtop"><b class="xb1"></b><b class="xb2"></b><b class="xb3"></b><b
class="xb4 "></b>
<div class="xboxcontent"
              align=center>
<!--User name-->
<div align="left">User Name:</div>
{build_edit_control_field="U ser_name" mode=" add" value=$value _User_ name}
<!--User password-->
<div align="left">Password:</div>
<input type=password name="value User password"
value=" {$value User password} ">
<div align="left">Re-enter password:</div>
value="">
<input type=password name="valuel User password"
< ltd >
<input type=hidden name=btnSubmit value="Register">
<span class=buttonborder><input {Ssubmitonclick} type=submit value="Submit"</pre>
class=button></ span>
< ltd >
<font color=red>{$message}</font>
```

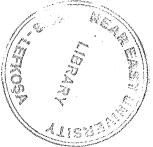

<a href="login.php">Back to login page</a> <ltd> <ltbody> </div> <br/><b class="xbottom"><b class="xb4a"></b><b class="xb3a"></b><b </div> <br/>
<br/>
<br/>
<br/>
<br/>
<br/>
<br/>
<br/>
<br/>
<br/>
<br/>
<br/>
<br/>
<br/>
<br/>
<br/>
<br/>
<br/>
<br/>
<br/>
<br/>
<br/>
<br/>
<br/>
<br/>
<br/>
<br/>
<br/>
<br/>
<br/>
<br/>
<br/>
<br/>
<br/>
<br/>
<br/>
<br/>
<br/>
<br/>
<br/>
<br/>
<br/>
<br/>
<br/>
<br/>
<br/>
<br/>
<br/>
<br/>
<br/>
<br/>
<br/>
<br/>
<br/>
<br/>
<br/>
<br/>
<br/>
<br/>
<br/>
<br/>
<br/>
<br/>
<br/>
<br/>
<br/>
<br/>
<br/>
<br/>
<br/>
<br/>
<br/>
<br/>
<br/>
<br/>
<br/>
<br/>
<br/>
<br/>
<br/>
<br/>
<br/>
<br/>
<br/>
<br/>
<br/>
<br/>
<br/>
<br/>
<br/>
<br/>
<br/>
<br/>
<br/>
<br/>
<br/>
<br/>
<br/>
<br/>
<br/>
<br/>
<br/>
<br/>
<br/>
<br/>
<br/>
<br/>
<br/>
<br/>
<br/>
<br/>
<br/>
<br/>
<br/>
<br/>
<br/>
<br/>
<br/>
<br/>
<br/>
<br/>
<br/>
<br/>
<br/>
<br/>
<br/>
<br/>
<br/>
<br/>
<br/>
<br/>
<br/>
<br/>
<br/>
<br/>
<br/>
<br/>
<br/>
<br/>
<br/>
<br/>
<br/>
<br/>
<br/>
<br/>
<br/>
<br/>
<br/>
<br/>
<br/>
<br/>
<br/>
<br/>
<br/>
<br/>
<br/>
<br/>
<br/>
<br/>
<br/>
<br/>
<br/>
<br/>
<br/>
<br/>
<br/>
<br/>
<br/>
<br/>
<br/>
<br/>
<br/>
<br/>
<br/>
<br/>
<br/>
<br/>
<br/>
<br/>
<br/>
<br/>
<br/>
<br/>
<br/>
<br/>
<br/>
<br/>
<br/>
<br/>
<br/>
<br/>
<br/>
<br/>
<br/>
<br/>
<br/>
<br/>
<br/>
<br/>
<br/>
<br/>
<br/>
<br/>
<br/>
<br/>
<br/>
<br/>
<br/>
<br/>
<br/>
<br/>
<br/>
<br/>
<br/>
<br/>
<br/>
<br/>
<br/>
<br/>
<br/>
<br/>
<br/>
<br/>
<br/>
<br/>
<br/>
<br/>
<br/>
<br/>
<br/>
<br/>
<br/>
<br/>
<br/>
<br/>
<br/>
<br/>
<br/>
<br/>
<br/>
<br/>
<br/>
<br/>
<br/>
<br/>
<br/>
<br/>
<br/>
<br/>
<br/>
<br/>
<br/>
<br/>
<br/>
<br/>
<br/>
<br/>
<br/>
<br/>
<br/>
<br/>
<br/>
<br/>
<br/>
<br/>
<br/>
<br/>
<br/>
<br/>
<br/>
<br/>
<br/>
<br/>
<br/>
<br/>
<br/>
<br/>
<br/>
<br/>
<br/>
<br/>
<br/>
<br/>
<br/>
<br/>
<br/>
<br/>
<br/>
<br/>
<br/>
<br/>
<br/>
<br/>
<br/>
<br/>
<br/>
<br/>
<br/>
<br/>
<br/>
<br/>
<br/>
<br/>
<br/>
<br/>
<br/>
<br/>
<br/>
<br/>
<br/>
<br/>
<br/>
<br/>
<br/>
<br/>
<br/>
<br/>
<br/>
<br/>
<br/>
<br/>
<br/>
<br/>
<br/>
<br/>
<br/>
<br/>
<br/>
<br/>
<br/>
<br/>
<br/>
<br/>
<br/>
<br/>
<br/>
<br/>
<br/>
<br/>
<br/>
<br/> class="xb2b4"></b><b class="xb 1b4"></b> {include if exists file="include/footer.php"} </body> {\$1inkdata} </html>

#### **FUNCTIONS**

```
Function Build Edit Control:
<?php
:function smarty :function build edit control($para.ms, &$smarty)
       $field=$parartis ["field"];
       if($paranıs["mode"]="edit")
             $mode=MODE EDIT;
       else if($para.ms["mode"]="add")
              $mode=MODE ADD;
       else if($para.ms["mode"]="inline
                                      edit")
              $mode=MODE INLINE EDIT;
      else if($paranıs["rnode"]="inline add")
             $mode=MODE INLINE ADD;
      else
             $mode=MODE SEARCH;
      $second=false;
      if(@$para.ms[" second"])
             $second=true;
      $id="";
      if(@$para.ms["id"] !="")
             $id=$paranıs["id"];
      $format=GetEditFormat($field);
      if(($mode==MODE EDIT
                                11 $mode
                                          MODE ADD
$mode==MODE_INLINE_EDIT
                               $mode==MODE INLINE ADD
                                                                 &&
$format=EDIT FORMAT READONLY)
             global $readonlyfields;
             echo $readönlyfields[$field];
      }
      if($mode--MODE SEARCH)
      {
             global $editformats;
             $format=$editformats [$field];
      }
      BuildEditControl($field,@$paranıs["value"],$format,$mode,$second,$id);
```

) ?>

#### **Function Doevent:**

### **Function Include** If Exists:

```
<?php
function smarty_ function jnclude_if _exists($params, &$smarty)
{
    global $data;
    $file=$params["file"];
    if(file_exists($file))
    @include($file);
}
?>
```

## Function Mlang Message:

```
<?php
function smarty_ function_mlang_gnessage($params, &$smarty)
{
return htmlspecialchars( mlang_ message($params ["tag"]));
}
?>
```

#### Function Show Chart:

```
<?php
function smarty function show chart($params, &$smarty)
{
?>
<object
classid="clsid:d27cdb6e-ae6d-11cf-96b8-444553
                                                540000"
codebase="http://:fpdownload.macromedia.com/pub/shockwave/
                                                               cabs/flash/ swflash.cab#
version=7.0.0.0"
width="<?php_echo $params["width"];?>"
height="<?php_echo $params["height"];?>"
align="middle">
<param name="allowScriptAccessll value="sameDomain" />
<param name="movie" value="libs/swf/<?php echo</pre>
GetChartType($params["name"]);?>.swf?XMLFile=<?php
                                                          echo
$params["name"];?> chartdata.php%3Fwidth%3D<?php</pre>
                                                         ebhö
$params["width"];?>%26height%3D<?php</pre>
                                           echo $params["height"];?>" />
<param name="quality" value="high" />
<param name="bgcolor" value="#ffffff />
<embed src="libs/swf/<?php_echo
GetChartType($params["name"]);?>.swf?XMLFile=<?php
                                                          echo
$params["name"];?> chartdata.php%3Fwidth%3D<?php</pre>
                                                        echo
$params["width"];?>%26height%3D<?php</pre>
                                          echo $params["height"];?>" quality="high"
bgcolor="#fffffff
width="<?php echo $params["\VidtW'];?>" height="<?php echo $params["height"];?>"
name="RELEASE" align=l'middle" allowScriptAccess="sameDomain"
type=" application/x-shockwave-flash"
pluginspage="http://www.macromedia.com/go/getflashplayer"/>
</object>
<?php
       if(function exis,ts($parains["name"]))
              eval($params["name"]."();");
```

} ?>

EVENTS CODE <?xml version="l.O" ?> - <!-list of possible events EVENT LOGIN ONLOAD EVENT BEFORELOGIN EVENT·AFTERSUCC:ESSFULLÔGINEVENT AFTERUNSUCCESSFULLOGIN EVENT REGISTER ONLÖA.DEVENT BEFOREREGISTER EVENT AFTERSUCCESSFULREGISTRATION EVENT AFTERUNSUCCESSFULREGISTRATION EVENT CHANGEPASSWORD ONLOAD EVENT BEFORECHANGEPASSWORD EVENT AFTERCHANGEPASSWORD EVENT REMINDPASSWORD ONLOAD EVENT BEFOREREMINDPASSWORD EVENT AFTERREMINDPASSWORD EVENT ADD ONLOAD EVENT BEFORE.ADDEVENT AFTER.ADD EVENT LIST ONLOAD EVENTBEFOREDELETE EVENT · AFTERDELETE EVENT AFTERMASSDELETE EVENT EDIT ONLOAD EVENT BEFOREEDIT EVENT AFTEREDIT EVENT=COPY ONLOAD EVENT2BEFORECOPY EVENT AFTERCOPY EVENT\_VIEW\_ONLOAD EVENT PRINT ONLOAD EVENT EXPORT ONLOAD EVENT\_REPORT ONLOAD EVENT CHART ONLOAD <Events> <Event>EVENT LOGIN\_ONLOAD</Event> <Event>EVENT BEFORELOGIN</Event> <Event>EVENT AFTERSUCCESSFULLOGIN</Event> <Event>EVENT AFTERUNSUCCESSFULLOGIN</Event> <Event>EVENT REGISTER ONLOAD</Event> <Event>EVENT BEFOREREGISTER</Event> <Event>EVENT AFTERSUCCESSFULREGISTRATION</Event> <Event>EVENT AFTERUNSUCCESSFULREGISTRATION</Event> <Event>EVENT CHANGEPASSWORD ONLOAD</Event> <Event>EVENT-BEFORECHANGEPASSWORD</Event> <Event>EVENT AFTERCHANGEPASSWORD</Event> <Event>EVENT REMINDPASSWORD ONLOAD</Event> <Event>EVENT-BEFOREREMINI)PASSWORD</Event> <Event>EVENT AFTERREMINDPASSWORD</Event> <Event>EVENT ADD ONLOAD</Event> <Event>EVENT BEFOREADD</Event> <Event>EVENT AFTERADD</Event> <Event>EVENT LIST ONLOAD</Event> <Event>EVENT BEFOREDELETE</Event> <Event>EVENT AFTERDELETE</Event>

<Event>EVENT AFTERMASSDELETE</Event>

<Event>EVENT\_EDIT\_ONLOAD</Event>

<Event>EVENT BEFOREEDIT</Event>

<Event>EVENT AFTEREDIT</Event>

<Event>EVENT\_COPY\_ONLOAD</Event>

- <Event>EVENT BEFOR.ECOPY </Event>
- <Event>EVENT AFTERCOPY </Event>
- <Event>EVENT \_VIEW \_ONLOAD</Event>

<Event>EVENT \_ SEARCH \_ ONLOAD</Event>

<Event>EVENT \_ PRINT \_ ONLOAD</Event>

<Event>EVENT \_EXPORT \_ONLOAD<!Event>

<Event>EVENT \_ REPORT \_ ONLOAD</Event>

<Event>EVENT CHART ONLOAD<!Event>

<!Events>

</EventCode>

:: <languages>

<language name="php" />

:: <EventCodes language="php">

<LVCIIIIS/~

</EventCode>

:: <EventCode type="EMAIL" narrie='lSend email with old data record" code="//\*\*\*\*\*\*\*\*\*\* Send email with old data record\*\*\*\*\*\*\*\*\*\* global \$conn,\$strTableName; \$email="test@test.com"; \$message=""; \$subject="Sample subject";// modify the following SQL query to selectfieldsyou like to send \$rs= db\_query("select \*from" . \$strTableName ."where". \$whe:re,\$conn); if(\$data=db\_fetch\_array(\$rs)) { foreachfSdata as \$field=>\$vahie)\\$message.= \$field." : ".\$value."\r\n"; mai1(\$email, \$subject, \$message);}">

:: <Events>

<Event>EVENT BEFOREDELETE-<:/Event>

<Event>EVENT \_ EDIT \_ ONLOAD</Event>

<Event>EVENT BEFOREEDIT</Event>

<Event>EVENT \_ COPY \_ ONLOAD</Event>

<Event>EVENT BEFORECOPY </Event>

<Event>EVENT VIEW ONLOAD</Event>

</Events>

</EventCode>

:: <EventCode type="EMAIL" name="Send email with new data" code="//\*\*\*\*\*\*\*\* Send email with new data\*\*\*\*\*\*\*\* \$email="test@test.com"; \$message=""; \$subject="New data record"; foreach(\$values as \$field=>\$value) \$message.= Sfield." : ".\$value. "\r\n"; mai1(\$eniail,\$subject, Smessage);">

:: <Events>

<Event>EVENT BEFOR.EREGISTER</Event>

<Event>EVENT BEFOREADD</Event>

<Event>EVENT BEFOREEDIT</Event>

<Event>EVENT BEFORECOPY</Event>

</Events>

</EventCode>

: <EventCode type=="OTHER" name="Display a message on the Web page" events="all" code="//\*\*\*\*\*\*\*\* Display a message on the Web page\*\*\*\*\*\*\*\*\*\* echo "Your message here";">

<Events/>

</EventCode>

- :: <Events>
  - <Event>EVENT BEFOREDELETE</Event>
- <Ev. enr-E VEN.T EDIT. ONLO.AD</Event>
- <Event>EVENT BEFOREEDIT</Event>
- <Event>EVENT COPY\_ONLOAD</Event>
- <Event>EVENT BEFORECOPY</Event>
- <Event>EVENT\_VIEW\_ONLOAD</Event>

</Events>

</EventCode>

:: <EventCode type="DATABASE" name="Save new data in another table"

code="//\*\*\*\*\*\*\*\* Save new data in another table\*\*\*\*\*\*\*\*\* global
\$conn,\$strTableName; \$strSQLSave = "INSERT INTO AnotherTable (Field1, Field2)
values("; \$strSQLSave .= \$values["Field1 "].","; \$strSQLSave .= \$values["Field2"];
\$strSQLSave .= ")"; db exec(\$strSQLSave,\$conn);">

- <Events>

- <Event>EVENT BEFOREREGI§TE:ll</Event>
- <Event>EVENT BEFOREADD</Event>
- <Event>EVENT BEFOREEDIT</Event>

<Event>EVENT BEFORECOPY</Event>

- </Events>
- </EventCode>

<Events/>

</EventCode>

.: <EventCode type="OTHER" name="Redirect to another page" events="all" code="//\*\*\*\*\*\*\* Redirectto another page\*\*\*\*\*\*\*\*\* header("Location: anypage.php"); exit();">

<Events/>

</EventCode>

<Events/>

</EventCode>

<Events/>

</EventCode>

</EventCodes>

</languages>

#### CONCLUSION

Since I have studied and read many documents and resources through the Internet and the books; I had enough information in order to apply PHP and MySql in my project.

In order to expl.aint~eoperation structure.ofthe program; when user enters to the web site there appears the login screen. In this screen user enter the usemame and password to use the web ~ased Online Registr~tion?.)'Stein.users must have valid user name and password and appropriate privileges in order to use the system. (I.e. Admin, users and guests have different privileges)

Admin has capabilities to add, delete, edit, list, view, export and print the entries. But the users can add, list, view, export and print entries. Meanwhile guest can only list and view the entries.

In the future other options.could be add to the progra. In in case of a need and also for the future implementations-the current program can"b $\sim$ ğ $\sim$ yel9ped if the policies can differ in law. The program can only be implemented by chief of the town in the office and the employers in the office. Meanwhile there could be main offices which are responsible for identification processes. Being web based, gives the program a good flexibility and wide implementation areas.

#### REFERENCES

Reference To Eloctronic Sources -Online Sources From Web:

[1] Here I found the asistant program for chief of the town and I used as a guide in my Project.

World Wide Web" http://www.program-bul.net/".

[2] In this website I have collected information about creation model of the database that I will use in my Project.

World Wide Web "http://www.databaseanswers.org/data%5Fmodels/".

- [3] Here I got the pictures of cities.World Wide Web" http://www.kgm.gov.tr/ilcel.asp".
- [4] Here I get the plate numbers of the cities of Turkey. World Wide Web"http://www.abecem.net/turkiye/ada:n.a.htrin".

[5] Here are examples about e-governmnt websites where I got the ideas for my Project

World Wide Web" http://www.e-devlet.com/".

- [6] From this address I have find out about examples of e-government websites World Wide Web" http://www.edevlet.net/".
- [7] Some descriptions over Wikipedia World Wide Web"http://en.wikipedia.org/wiki/Wiki".
- [8] Again more descriptions over Webopedia World Wide Web"http://www.webopedia.com/".